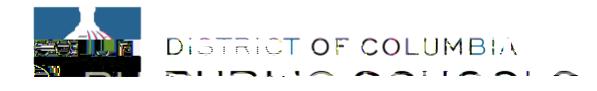

## **Aspen Parent Portal Mobile User Guide**

This guidemakesit easyforfamiliestomonitorstudent progress byclass, category,assignment,andattendance.ParentscanalsouseAspenMobile to emailteachers.

**To access the Mobile Browser:**

x Open your phone browser and go to<https://aspen.dcps.dc.gov/>

**NOTE:** Aspen Mobile adjusts based on the screen size of your mobile device or browser window so what you see here may vary slightly.

**From the Home page** select the **Grades** button to access the following:

|                                                                                                    |                                                                                                    | $H = -1$                                                  | <b>GRUEN TRANSPORTER</b>                                                                                                    |                                            |
|----------------------------------------------------------------------------------------------------|----------------------------------------------------------------------------------------------------|-----------------------------------------------------------|----------------------------------------------------------------------------------------------------|--------------------------------------------|
|                                                                                                    |                                                                                                    |                                                           |                                                                                                    |                                            |
| <b>Contract Contract</b><br><b>MALLASH</b>                                                                                                    | <u>in the company's company's property and the company's property of the company's property of the company's property of the company's property of the company's property of the company's property of the company's property of</u><br><b>Britain Britain Britain Progress Community</b> | <u> 1850 - Johann Barn, Afrikaansk komponist († 1850)</u> | THE R. P. LEWIS CO., LANSING MICH. 49-14039-1-120-2                                                                                                    |                                            |
|                                                                                                    |                                                                                                    |                                                           |                                                                                                    |                                            |
|                                                                                                    |                                                                                                    |                                                           |                                                                                                    |                                            |
| <b>The Contract of Contract of Contract of Contract of Contract of Contract of Contract of Contract of Contract of Contract of Contract of Contract of Contract of Contract of Contract of Contract of Contract of Contract of C</b><br><b>Participants</b> |                                                                                                    |                                                           | <b>The Company's Company's Company's Company's Company's Company's Company's Company's Company's Company's Company's Company's Company's Company's Company's Company's Company's Company's Company's Company's Company's Company</b> | <b>State of Contract of State Oriental</b> |

x **Grades** and a current list of **classes**

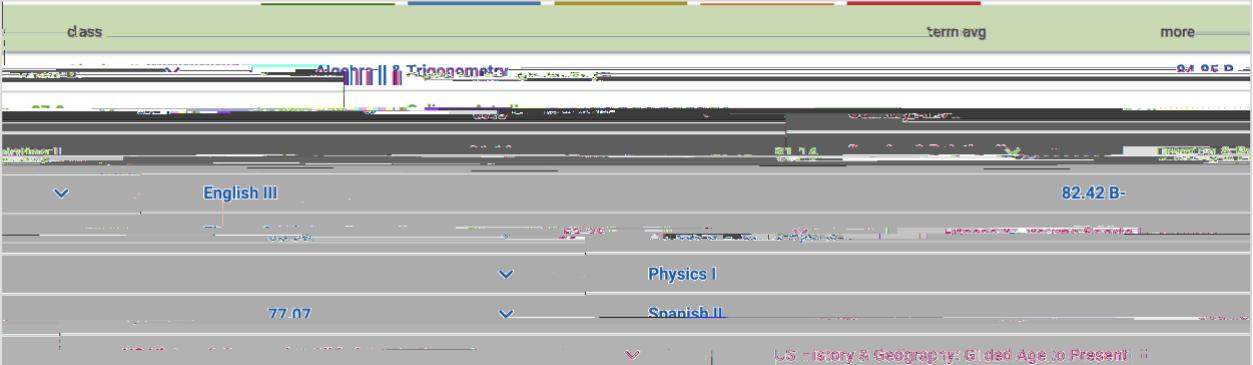

- x Expanding the class from the **^** provides the opportunity to
	- **Email** the teacher
	- Gauge achievement

Look at **Grade Details**

Look at **Weights & Averages**

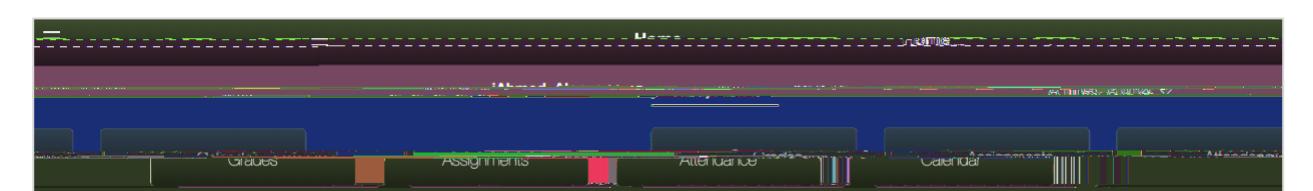

**From the Home page** select the **Attendance** button to access the following:

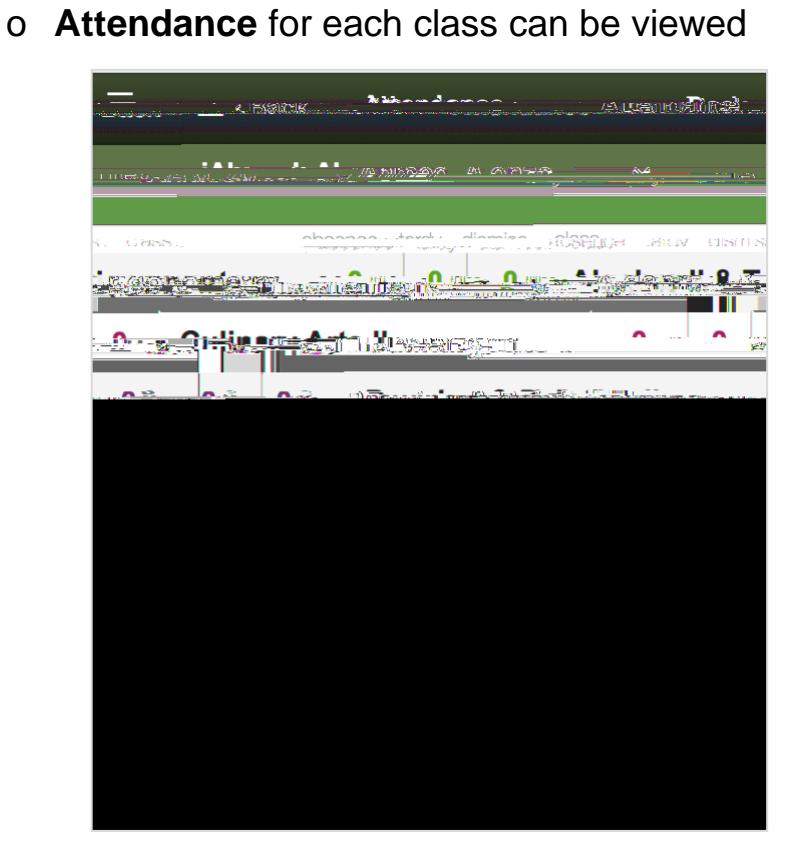

<u>Roomoontaan ama</u> ويورد ويرود ويرودون Giaus **Atlei iuai iua** Calendar JIIII

**From the Home page** select the **Calendar** button to access the following:

View the assignment that have been given by the teachers

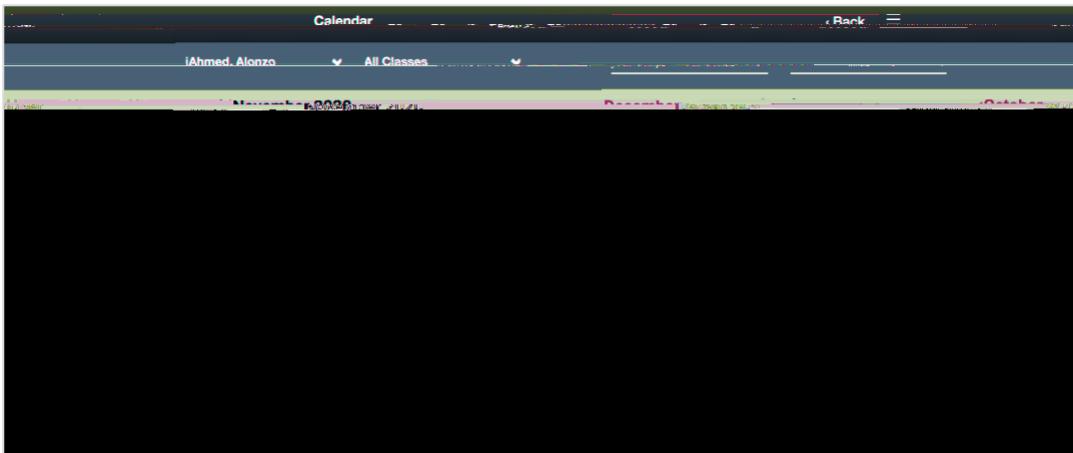

Clicking on the assignment provides additional information

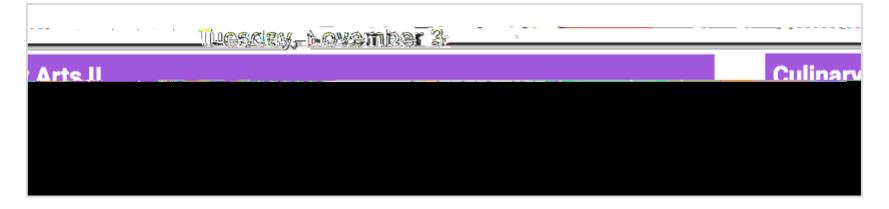

Clicking once again

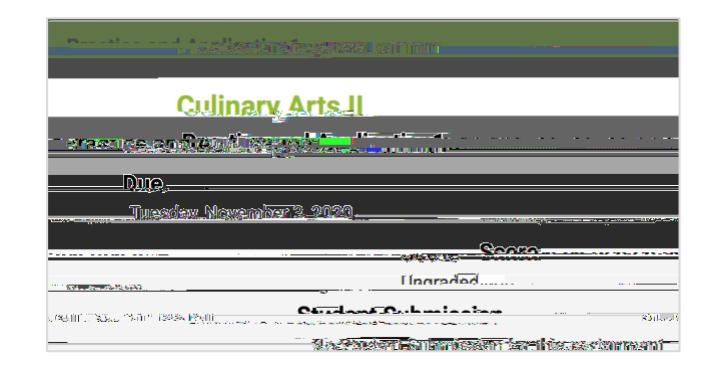